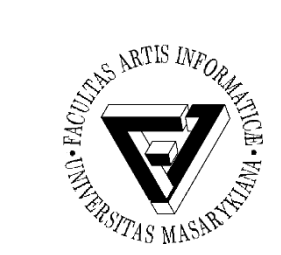

## Cvičení 5 – Práce s disky a Procesy

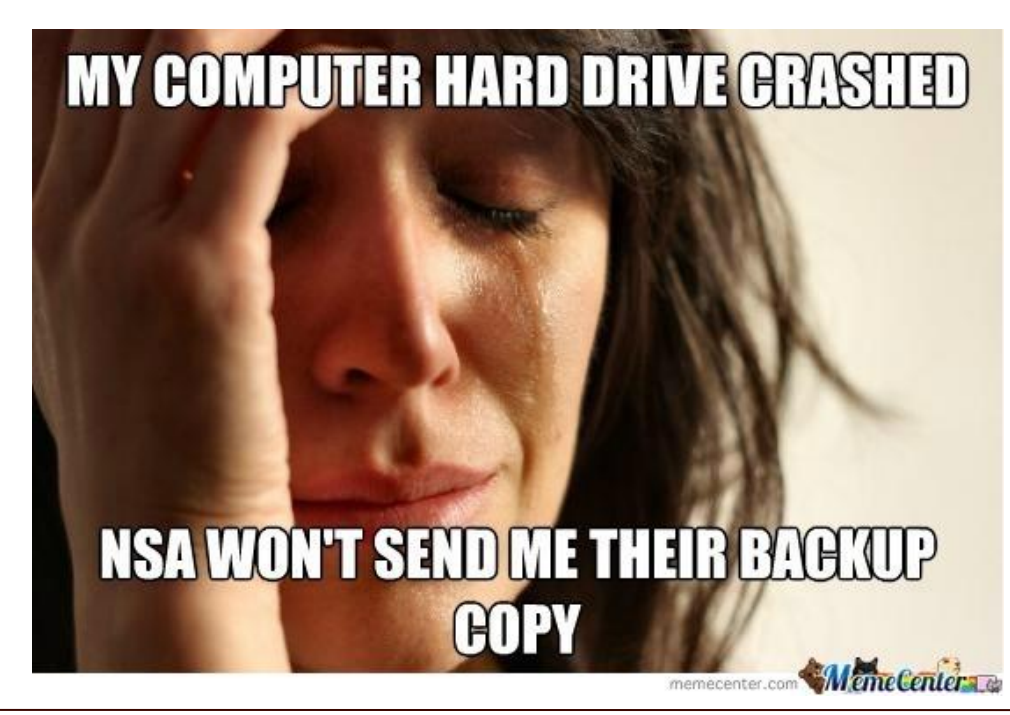

PB169 Počítačové sítě a operační systémy Vallam Varomír Plhák, 11.05.2020

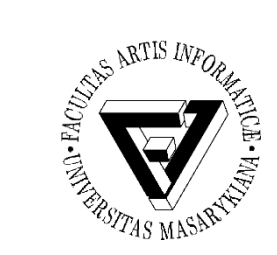

## Disk - obecné (1)

- Průzkumník souborů -> Tento počítač -> Disk -> Vlastnosti
- Kapacita
- Využité/Volné místo
	- Doporučuje se minimálně 10 % (až 20 %) volného místa

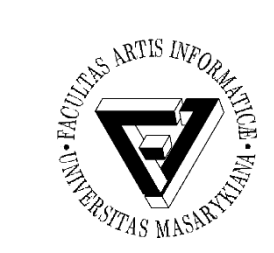

## Disk - obecné (2)

- Komprimace
	- Výhodné u systémových souborů
	- Data, která zabírají nejvíce místa (filmy, hudba, herní data...) už komprimovaná jsou
	- Nemělo by mít vliv na výkon
- Indexace souborů
	- Vytváří databázi odkazů na soubory uložené v počítači
	- Windows indexují obsah pevného disku sama od sebe

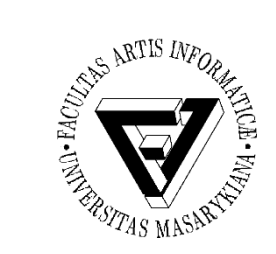

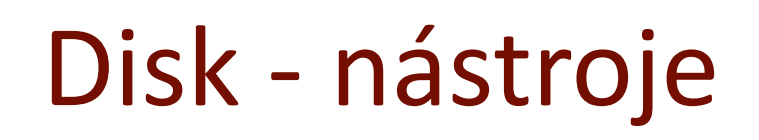

- Kontrola disku
	- Alternativa:
		- cmd
		- chkdsk c: /f
- Defragmentace a optimalizace jednotek
	- Optimalizace ve Windows 10 je probíhá pravidelně
	- Lze nastavit periodicitu
		- I zrušit
	- Analýzou zjistíte stav defragmentace

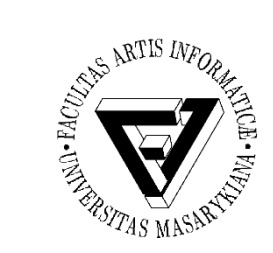

# Správa disku - Úkol

- Pravým tlačítkem <<Start>> -> Správa disků
- Zmenšete původní disk C  $-0.5$  GB
- Vytvořte novou část
	- Na volné místo
	- Jednotky bude mít označení Z:
- Naformátujte nový(!) disk
	- NTFS
	- Pojmenujte

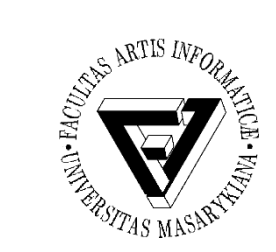

### Procesy - Windows

- Spusťte Správce úloh (Task manager)
	- Nepoužívejte CTRL + ALT + DEL kvůli virtualizaci
	- Například přes příkazový řádek (taskmgr)
	- Spusťte nějakou aplikaci (například prohlížeč)
		- Zjistěte podrobnosti o jednotlivých aplikacích a procesech na pozadí
		- Sledujte využití prostředků
	- Zakažte spuštění OneDrive po startu počítače
	- Zjistěte spuštěné služby a rozsah jejich ID

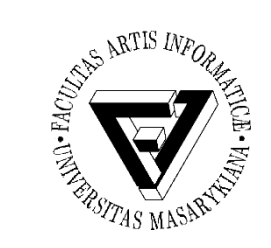

### Zjišťování velikosti souborů a volného místa

- df
	- Volné místo na oddílech
	- Přepínače -a (včetně souborů) -h (převedení na kB, MB, GB)
- du
	- Zobrazí součet velikosti souborů v adresáři
	- Přepínač -s (pouze celková suma)

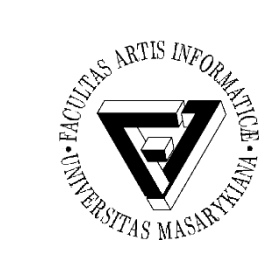

### Diskové svazky

- /etc/fstab
	- Obyčejný textový soubor
	- Popisuje jednotlivé diskové svazky (oddíly disků)
	- **f**ile**s**ystem **tab**le
		- "Tabulka souborových systémů"
	- Může do něj zasahovat jen root
- mount
	- Připojuje disky
	- mount /dev/fd0 /mnt/floppy -t vfat
		- Připojení blokového zařízení /dev/fd0 do adresáře /mnt/floppy se souborovým systémem typu vfat

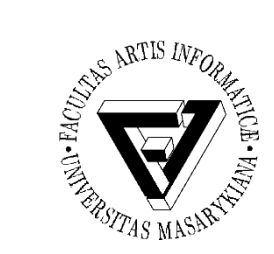

### Vytváření a rušení oddílů

- fdisk
	- Slouží k manipulaci s oddíly na pevném disku
	- Umí pouze vytvářet a rušit oddíly, tedy nikoli měnit jejich velikost nebo je přesouvat
	- fdisk -l vypíše všechny existující oddíly
	- cfdisk
		- Grafické ovládání

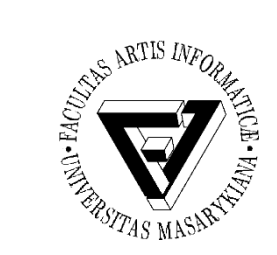

### Kontrola disku

- badblocks (/dev/sda1)
	- Kontroluje disk na přítomnost nefunkčních bloků (částí disku)
	- Například kontrola nového disku
	- -s
		- Vypisuje, jaká část disku je už zkontrolovaná

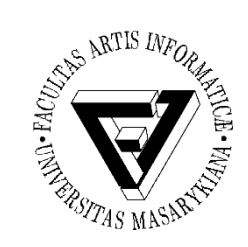

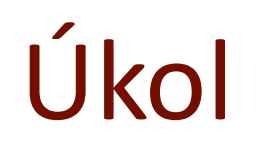

• Celkový počet sektorů disku

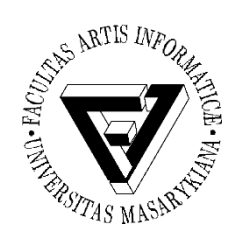

## Spouštění procesů na pozadí

- Ctrl-z
- bg
- fg
- kill
- ps
- jobs

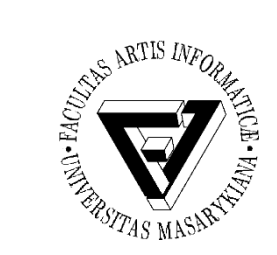

#### Procesy - Linux

- Zjistěte statistiku využité fyzické paměti (free)
- Zjistěte, jaké procesy jsou spuštěny a kým v průběhu času (top)
- Vypište procesy v systému (ps, pstree)
	- Které byly spuštěny ve stejném terminálu
	- Všechny procesy běžící v systému
	- Procesy ve stromové struktuře

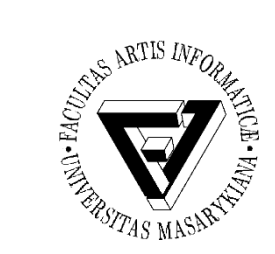

# Procesy - Linux (2)

- Vytvořte proces na pozadí (&, jobs, bg, fg, kill)
	- Ověřte si, že je mezi procesy na pozadí
	- Přesuňte ho na popředí
	- Pozastavte ho (ověřte)
	- Spusťte jej (ověřte)
	- Ukončete jeho činnost (ověřte)
- Spusťte nový proces se sníženou prioritou o 10 (nice, renice)
	- Ověřte prioritu a zvyšte prioritu procesu o 5
		- Může jen root
- Zjistěte, co dělá příkaz uptime